## 政府網域名稱 DNSSEC DS 設定步驟說明

說明:

若您的域名已經將 DNSSEC 簽署完成並檢查正常後,便可將 DS 資料於「GSN 政 府網際服務網」遞交(網址[:http://rs.gsn.go](https://rs.gsn.gov.tw/)v.tw),進入後點選左側選單之 DNS 指定與異動 後,於右側畫面說明處之「若欲設定 DNSSEC DS 記錄請至此處申 請」字樣進入設定即可(如圖 1)。

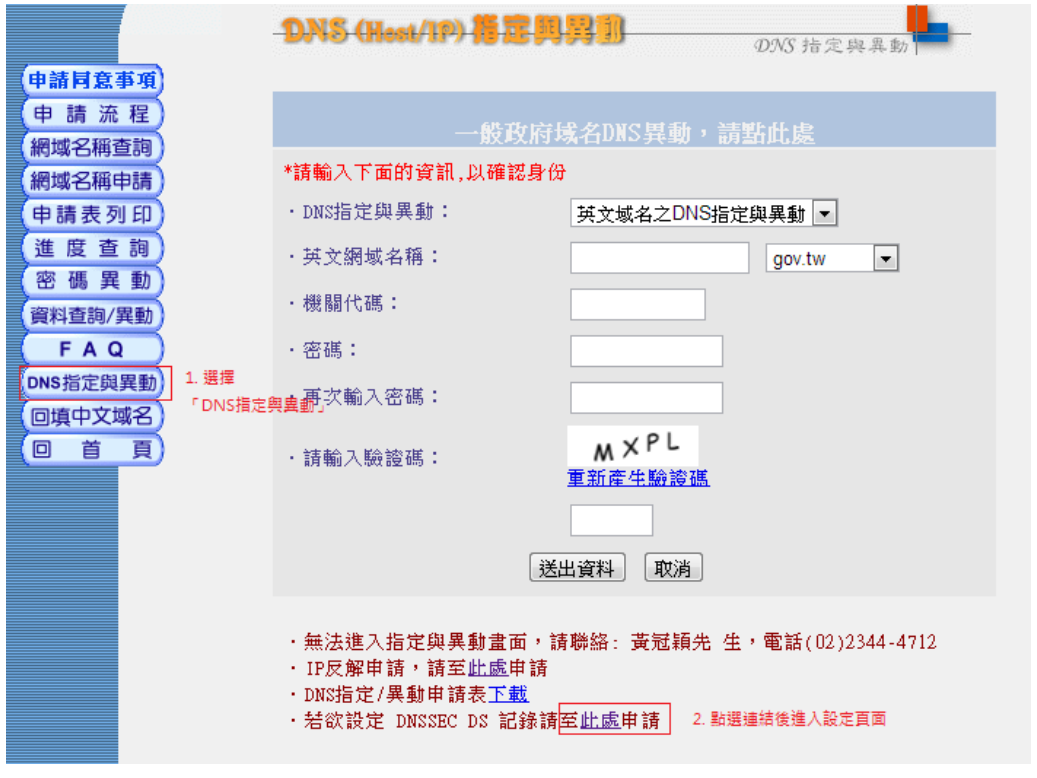

圖 1.1. 於「GSN 政府網寄服務網」選取連結進入設定

(網址: [http://rs.gsn.gov.tw\)](https://rs.gsn.gov.tw/)

亦可於政府網際服務網(網址:[https://gsn.nat.gov.tw/domain\\_5.html](https://gsn.nat.gov.tw/domain_5.html)),進入 後點選右側書面之 GSN DNSSEC DS 設定 連結進入設定即可(如圖 1.1)

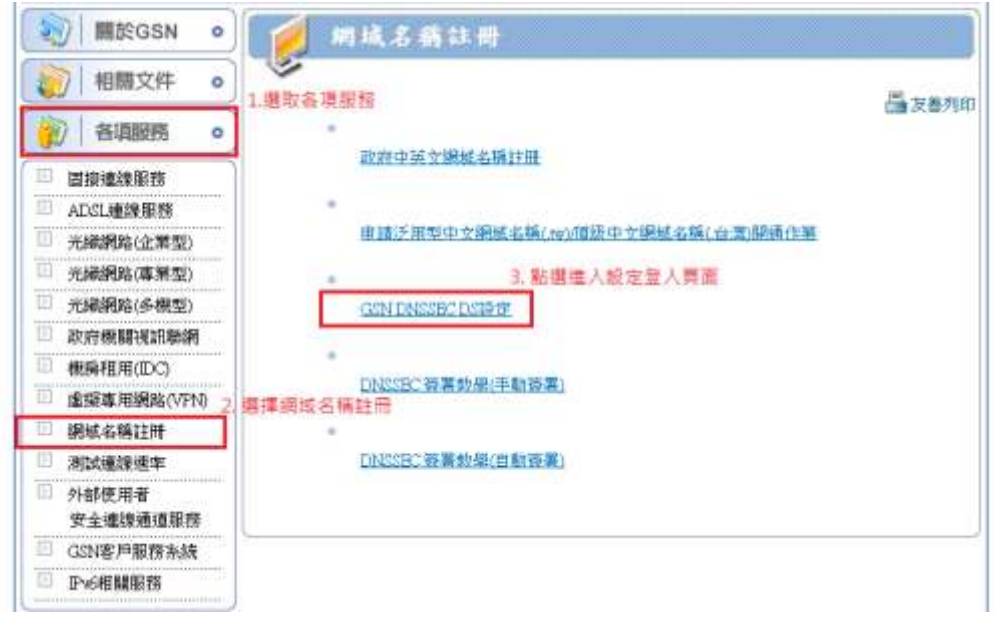

圖 1.1. 於「GSN 政府網際服務網」選取連結進入設定

(網址: [https://gsn.nat.gov.tw/domain\\_5.html](https://gsn.nat.gov.tw/domain_5.html))

進入設定頁面後,請先填寫相關登入資料,以利核對身分(圖 2)。

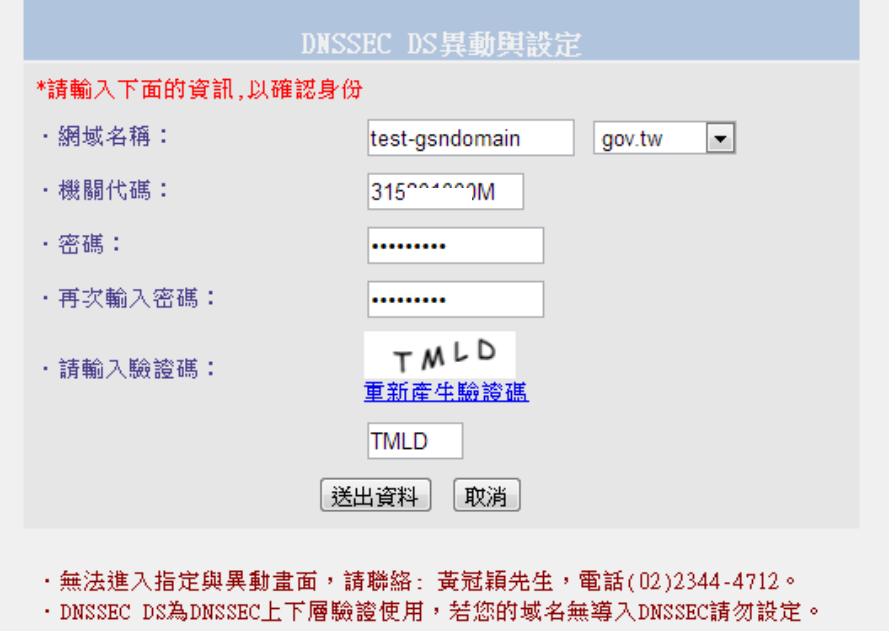

圖 2. 填寫相關登入資料

進入設定頁面,確認網域名稱無誤後,請填入欲登記的資料(keytag、DS設定資料), 如(圖 3)。

## 其文網域名稱: test-gsndomain.gov.tw

## DNSSEC DS 指定與異動,若對設定方式有疑問,請洽 黃冠穎先生。

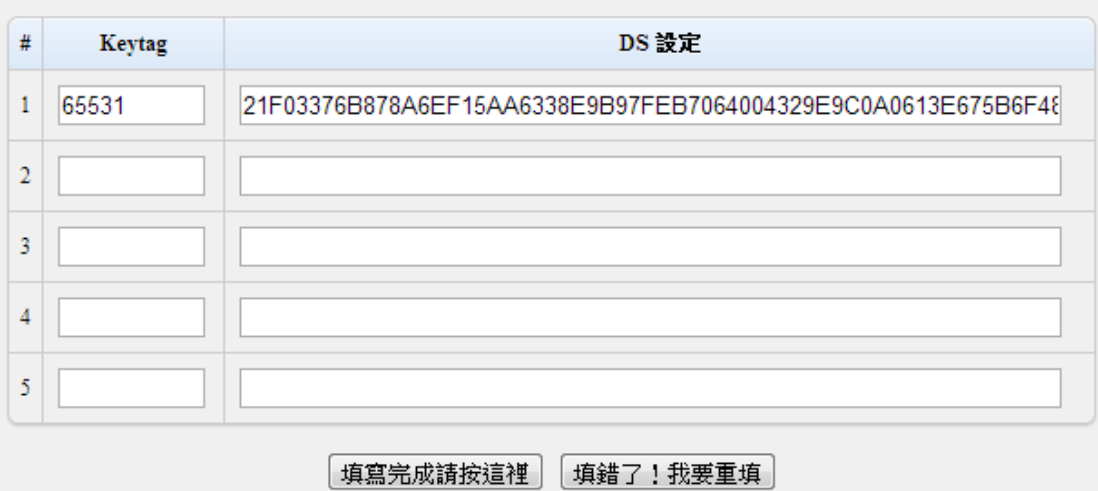

圖 3. 填入 keytag、ÐS 設定資料

填寫完成後,點選「填寫完成請按這裏」送出完成設定,收到申請資料審核無誤後, 設定會於一天內生效(圖 4)。

### 其文網域名稱: test-gsndomain.gov.tw

DNSSEC DS 指定與異動,若對設定方式有疑問,請洽 黃冠頴先生。

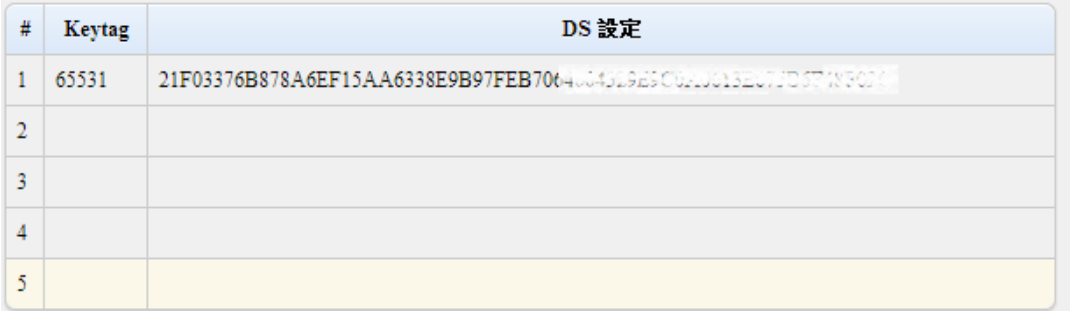

DNSSEC DS 更新完成,設定將於審核後生效。

· DS 紀錄為 DNSSEC 上下層驗證使用,若您的域名無導入 DNSSEC 請勿設定。

• 目前僅接受 RSA/SHA-256 簽署產生之 DS 紀錄內容(長度64)。

## 圖 4. 申請設定完成畫面

#### 注意事項:

1. DS 紀錄為 DNSSEC 上下層驗證使用,若您的域名無導入 DNSSEC 請勿設定。

- 2. 目前僅接受 RSA/SHA-256 簽署產生之 DS 紀錄內容(長度 64)。
- 3. 若不清楚設定內容,請勿任意填寫設定送出避免域名解析異常。

# **化C府中手架文件程度存在维持导出存储在**

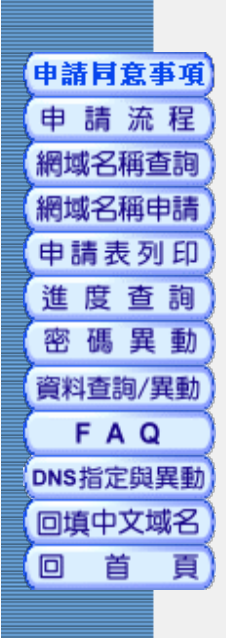

政府網域包括英文網域「GOV.TW」,與中文網域「政府.TW」。

每一機關(構)註冊之屬性型英文網域名稱以一個為限,中文網域名稱除機關全稱外,簡稱以二個 為限,並應排列優先順序;各機關因業務需要,另於台灣網路資訊中心(TWNIC)註冊泛用型中文網域 名稱(.TW或.台灣),不受此限。

範例:行政院英文網域名稱為「EY.GOV.TW」,中文網域名稱為「行政院.政府.TW」。

## 網域名稱之命名:

 各機關(構)申請註冊之名稱,應以申請機關(構)之正式中、英文全銜,或與中、英文全銜有 關之縮寫、字詞、簡稱為限。

- 1. 中、英文全銜範例:行政院中、英文全銜為「行政院」與「Executive Yuan」,中文網域名 稱可命名為「行政院.政府.TW」,英文網域名稱可命名為「EXECUTIVEYUAN.GOV.TW」。
- 2. 英文縮寫範例:行政院英文全銜為「Executive Yuan」,縮寫為「EY」,英文網域名稱可命 名為「EY.GOV.TW」。
- 3. 英文字詞範例:行政院英文全銜為「Executive Yuan」,英文網域名稱可命名為 「EXECUTIVE.GOV.TW」。
- 4. 中文簡稱範例:國家發展委員會中文全銜為「國家發展委員會」,簡稱為「國發會」,中文 網域名稱可命名為「國發會.政府.TW」。
- 一、 政府網域所屬名稱之註冊以政府機關(構)為限,不包括公立學校。政府機關(構)之認定,以 行政院人事行政總處公布之「全國公務人員人事資訊統一代碼本」所列之機關(構)為準。
- 二、 每一機關(構)註冊之屬性型英文網域名稱以一個為限,中文網域名稱除機關全稱外,簡稱以二 個為限,並應排列優先順序;各機關因業務需要,另於台灣網路資訊中心(TWNIC)註冊泛用型中文 網域名稱(.TW或.台灣),不受此限。範例:行政院英文網域名稱為「EY.GOV.TW」,中文網域名稱 為「行政院.政府.TW」。
- 三、 網域名稱之命名:
	- (一) 各機關(構)申請註冊之名稱,應以申請機關(構)之正式中、英文全銜,或與中、英 文全銜有關之縮寫、字詞、簡稱為限。
		- 1、 中、英文全銜範例:行政院中、英文全銜為「行政院」與「Executive Yuan」,中 文網域名稱可命名為「行政院.政府.TW」,英文網域名稱可命名為 **「EXECUTIVEYUAN.GOV.TW」。**
		- 2、 英文縮寫範例:行政院英文全銜為「Executive Yuan」,縮寫為「EY」,英文網域 名稱可命名為「EY.GOV.TW」。
		- 3、 英文字詞範例:行政院英文全銜為「Executive Yuan」,英文網域名稱可命名為 「EXECUTIVE.GOV.TW」。
		- 4、 中文簡稱範例:國家發展委員會中文全銜為「國家發展委員會」,簡稱為「國發 會」,中文網域名稱可命名為「國家發展委員會.政府.TW」或「國發會.政 府.TW」。
	- (二) 全國相同屬性業務機關(構)(如:戶政、地政、警政、稅務、環保、衛生等機關)之網 域名稱由其主管部會負責統一第三層網域命名原則。
- 四、 各機關(構)選用之網域名稱相同時,機關(構)層級高者優先使用;層級相同者,先註冊者先 使用。範例:行政院與國發會如都選用EC,則行政院優先使用。
- 五、 現有已註冊之名稱如符合前述原則,無須重新註冊。

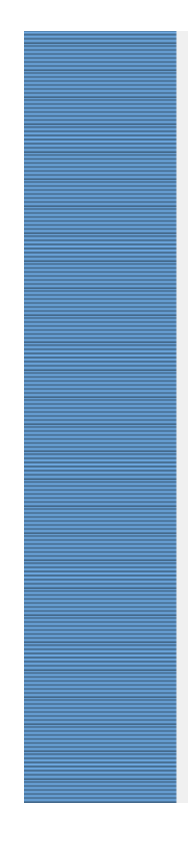

- 六、 各機關(構)得於其取得之網域名稱下增設次網域名稱,其命名應比照前述原則,並應主動登錄 於政府網域名稱註冊系統(網址為http://rs.gsn.gov.tw/), 以利各界查詢。 範例:國家發展 委員會網域名稱為「NDC.GOV.TW」,國家發展委員會內部單位資訊管理處網域名稱可命名為 「IMD.NDC.GOV.TW」。
- 七、 跨機關(構)任務編組組織(含臨時性或非正式任務編組)之中、英文網域名稱註冊,應分別於 「國家.政府.TW」與「NAT.GOV.TW」第三層網域下,由主辦機關(構)具名註冊。範例:行政院 國家資訊通信發展推動小組,可註冊網域名稱為NICI.NAT.GOV.TW。
- 八、 跨機關(構)性質之資訊系統、網站等,如須使用獨立網域名稱,除可於該機關(構)所屬網域 下自行設置第四層次網域外,得分別於「NAT.GOV.TW」與「國家.政府.TW」第三層網域下,由主 辦機關(構)具名註冊其中、英文網域名稱,不受本規範第三點有關機關(構)註冊中、英文網 域名稱數量之限制。

範例:國家發展委員會設置一為民服務網站系統,擬使用英文獨立網域名稱,可於行國發會網域 「NDC.GOV.TW」下自行登錄次網域為「SERVICE.NDC.GOV.TW」;或於「NAT.GOV.TW」第三層網域 下註冊「SERVICE.NAT.GOV.TW」網域名稱。

九、 政府網域名稱註冊及日後網域名稱IP指定、異動,原則以上網作業為主,網址為 http://rs.gsn.gov.tw/;尚未上網機關(構),得以書面方式提出申請。各機關(構)於註冊啟 用網域名稱時應依規定填寫申請書(含書面或電子方式),俱實提供機關(構)相關基本資料。 資料如有異動時,亦應立即申請更新(含書面或電子方式);未更新者,經查明後得逕行註銷其 原註冊之網域名稱。